# gnuplot について

#### 香川大学工学部

#### 香川考司 (kagawa@eng.kagawa-u.ac.jp)

## gnuplot とは

- マルチプラットホーム( Unix, Windows, MacOS など)で動作する関数グラフ描画ソ フト
- 画面のほか多くの出力フォーマット( PDF, EPS, SVG, PNG, EMF など)をサポート
- フリー(オープンソース)

## Windows へのインストール

- 2004 年 5 月時点の バージョンは 4.0
- ZIP ファイルを好きな ところに展開するだけ
- **wgnuplot.exe** を起

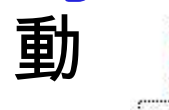

● フォントの設定を直し ておくこと

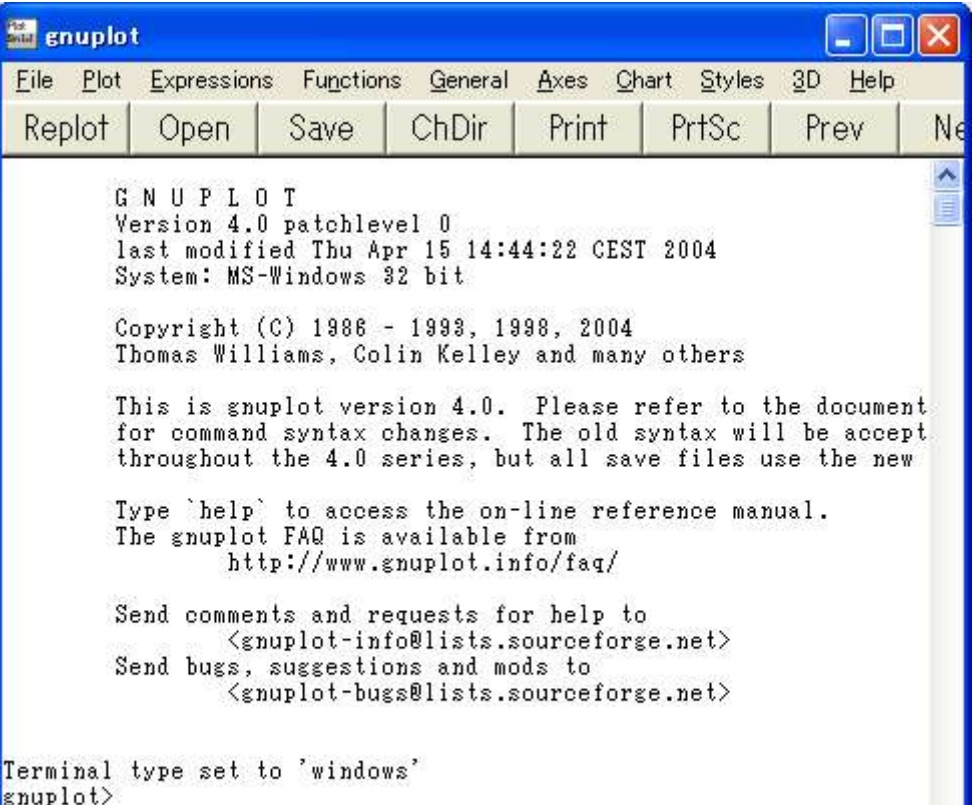

# 2 次元グラフのプロット

- プロンプト( **gnuplot>** )のあとにコマン ドを入力
- 例: plot コマンド

**gnuplot> plot sin(x), cos(x)**

● 指定しなければ、 *x* を変数として、 -10 ~ 10 の範囲をプロット

# 2 次元グラフの例

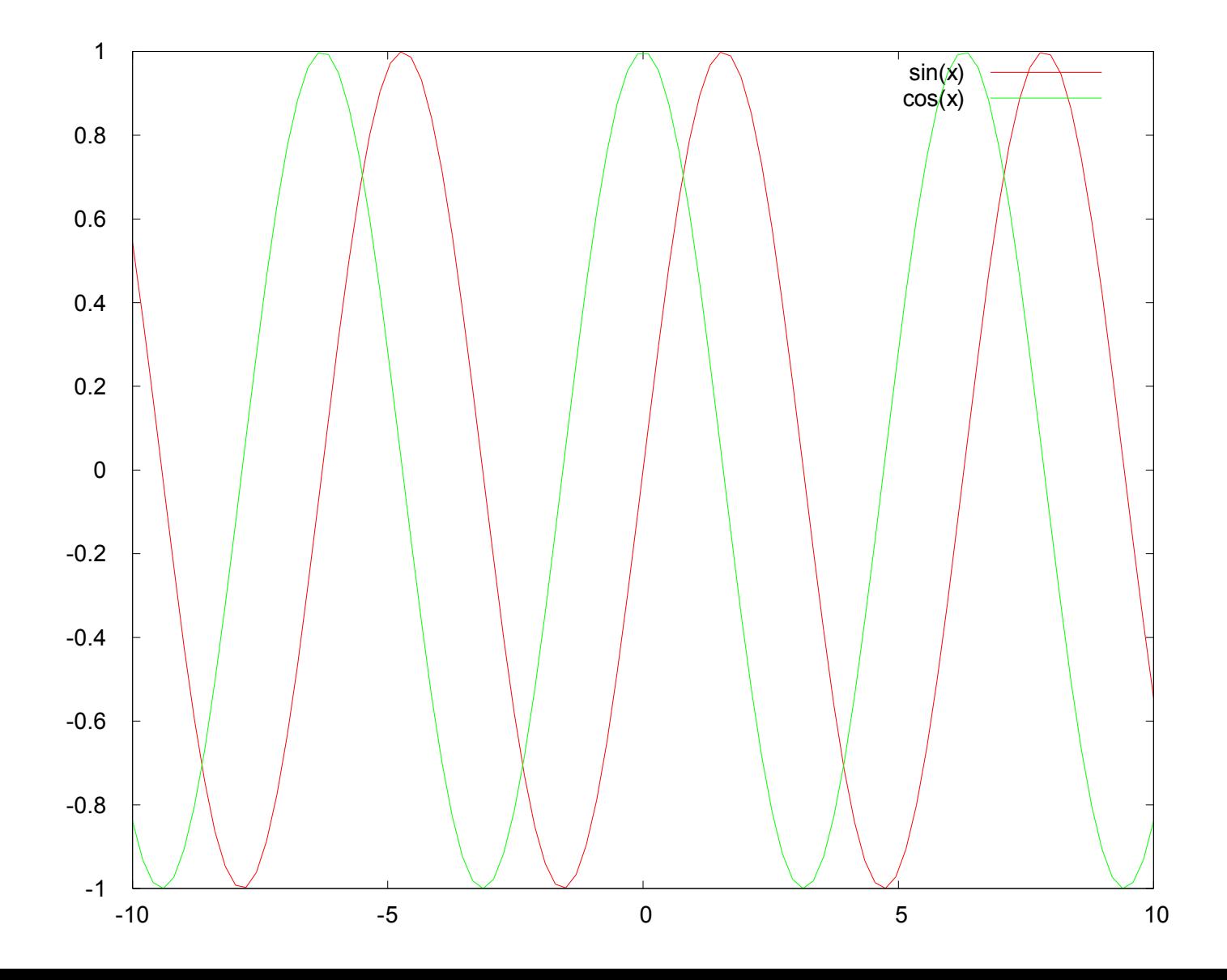

# 3 次元グラフのプロット

● plot の代わりに splot コマンドを使う。

**gnuplot> set hidden3d gnuplot> set isosamples 40,40 gnuplot> splot sin(sqrt** \ **> (x\*x+y\*y))/sqrt(x\*x+y\*y)**

● 陰線消去なども可能

# 3 次元グラフの例

sin(sqrt(x\*x+y\*y))/sqrt(x\*x+y\*y)

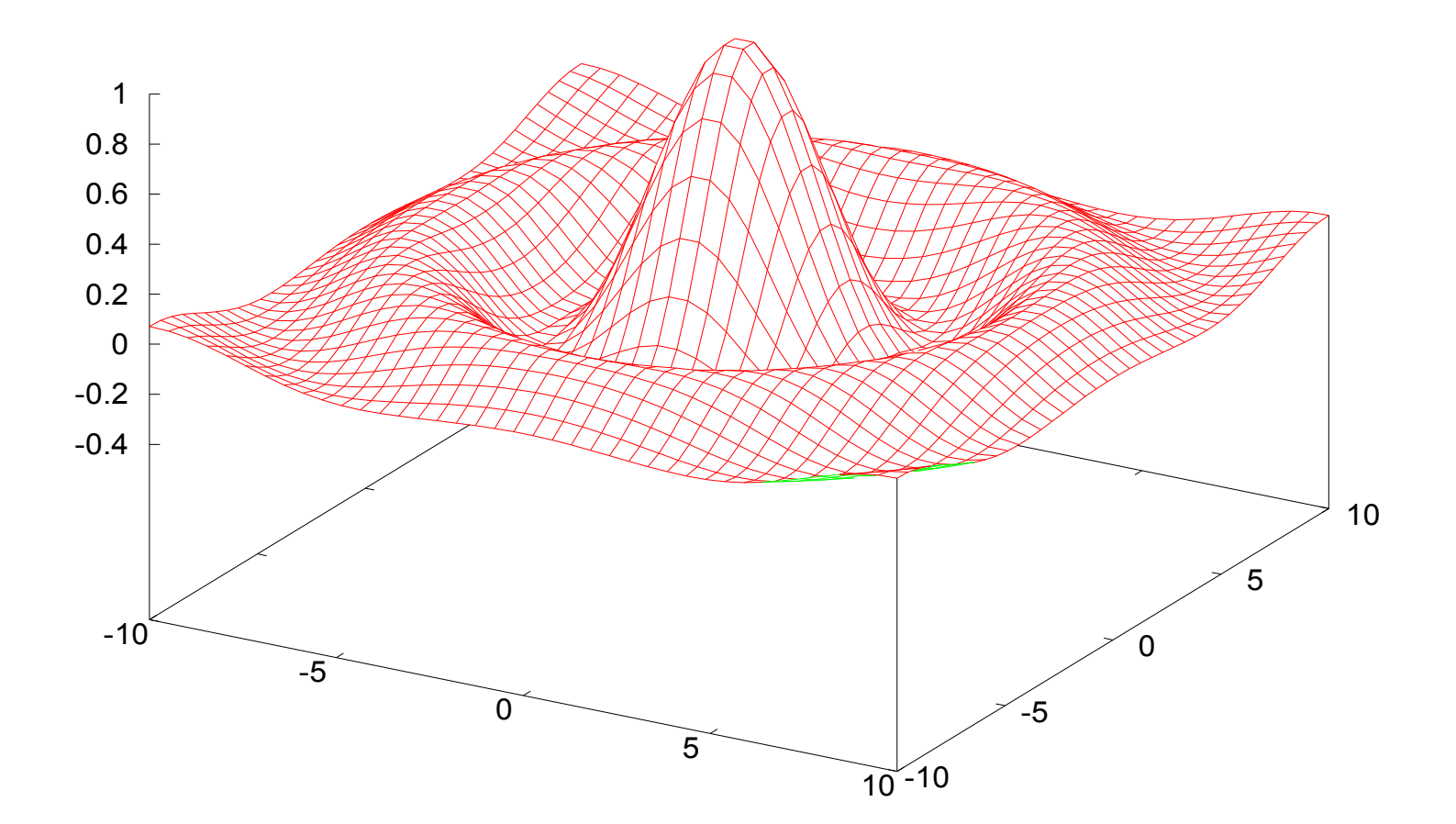

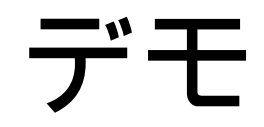

**controls.dem**

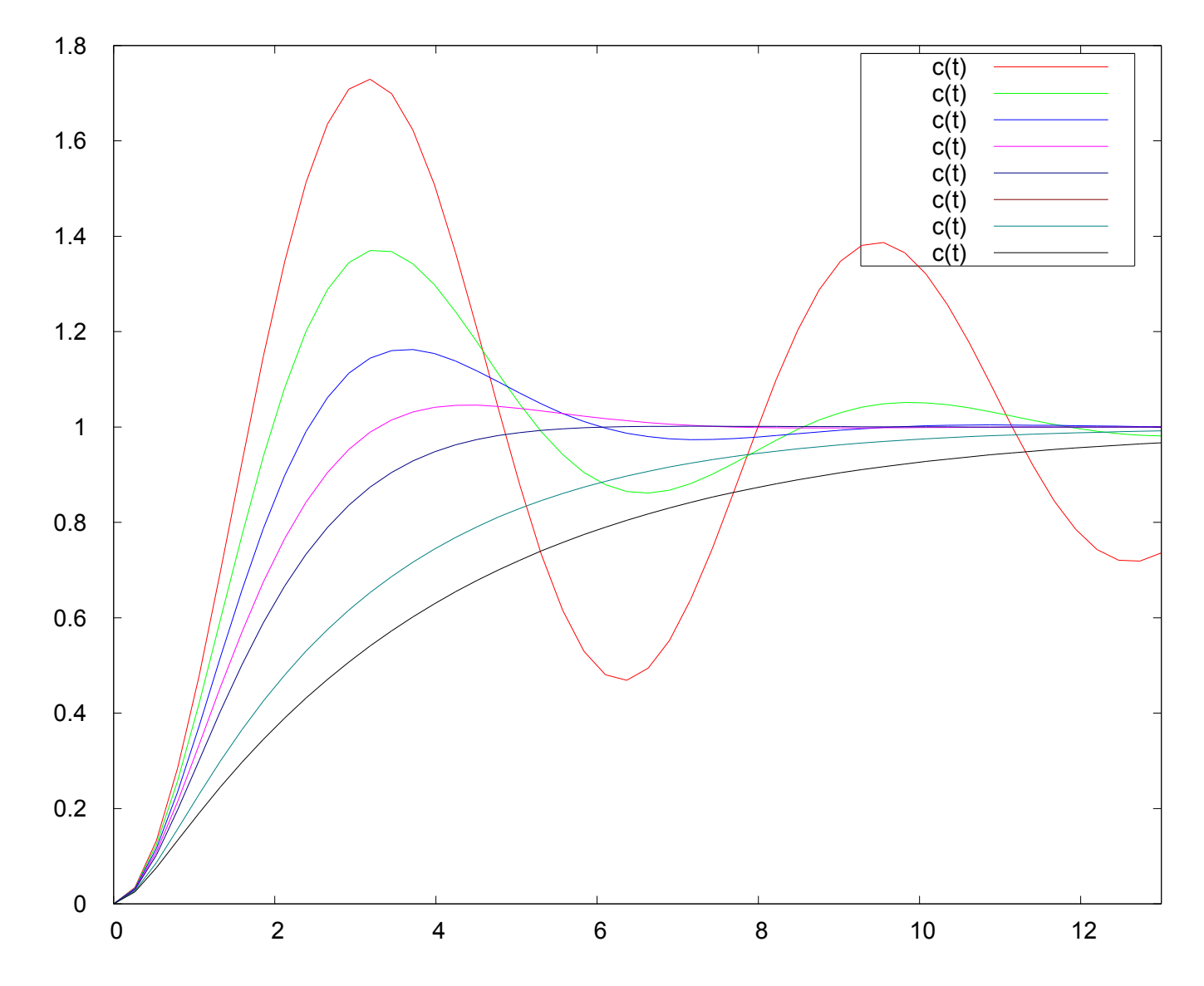

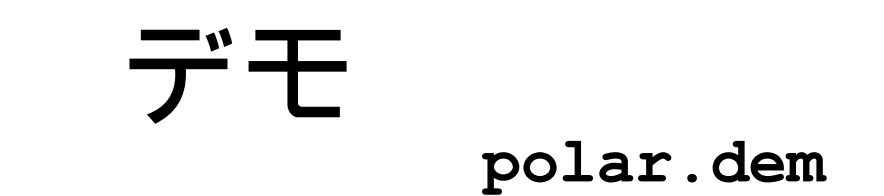

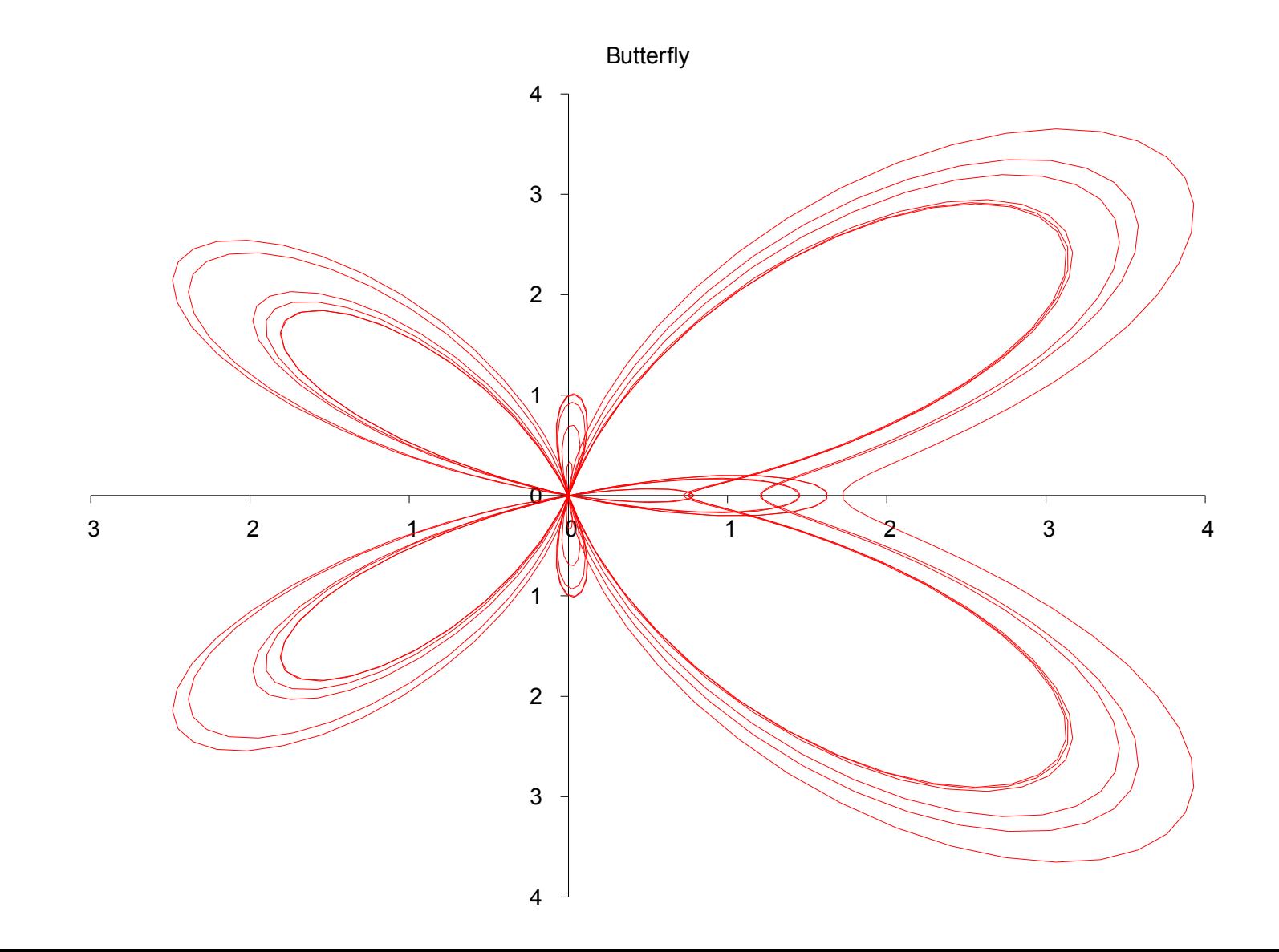

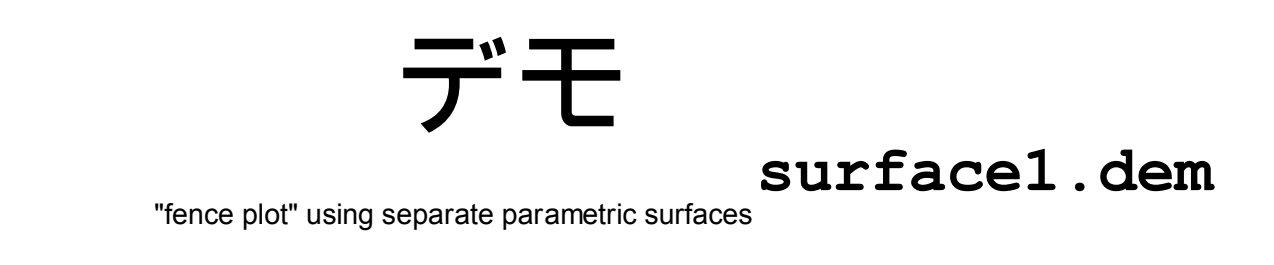

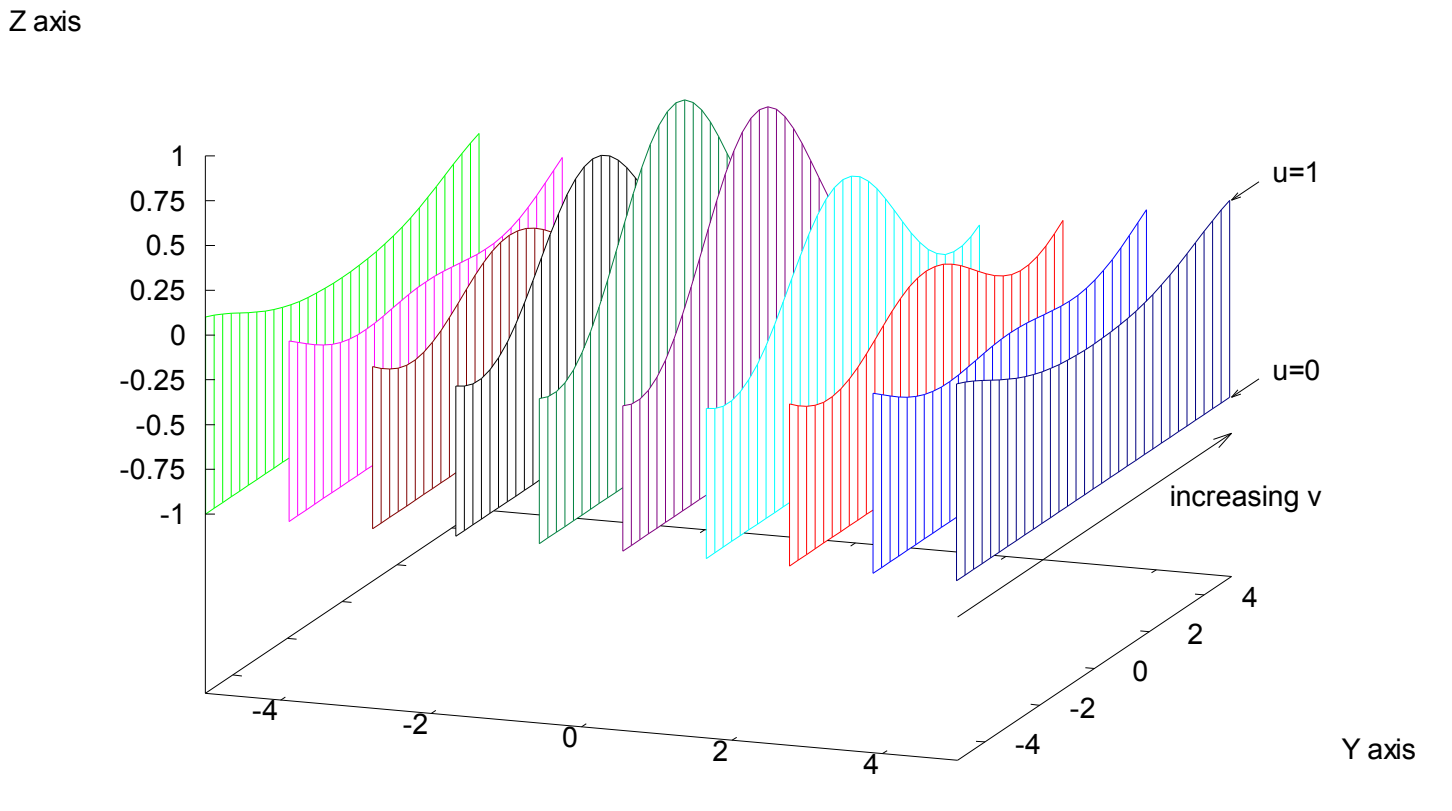

X axis

デモ **surface1.dem**

Demo of specifying discrete contour levels - default contours

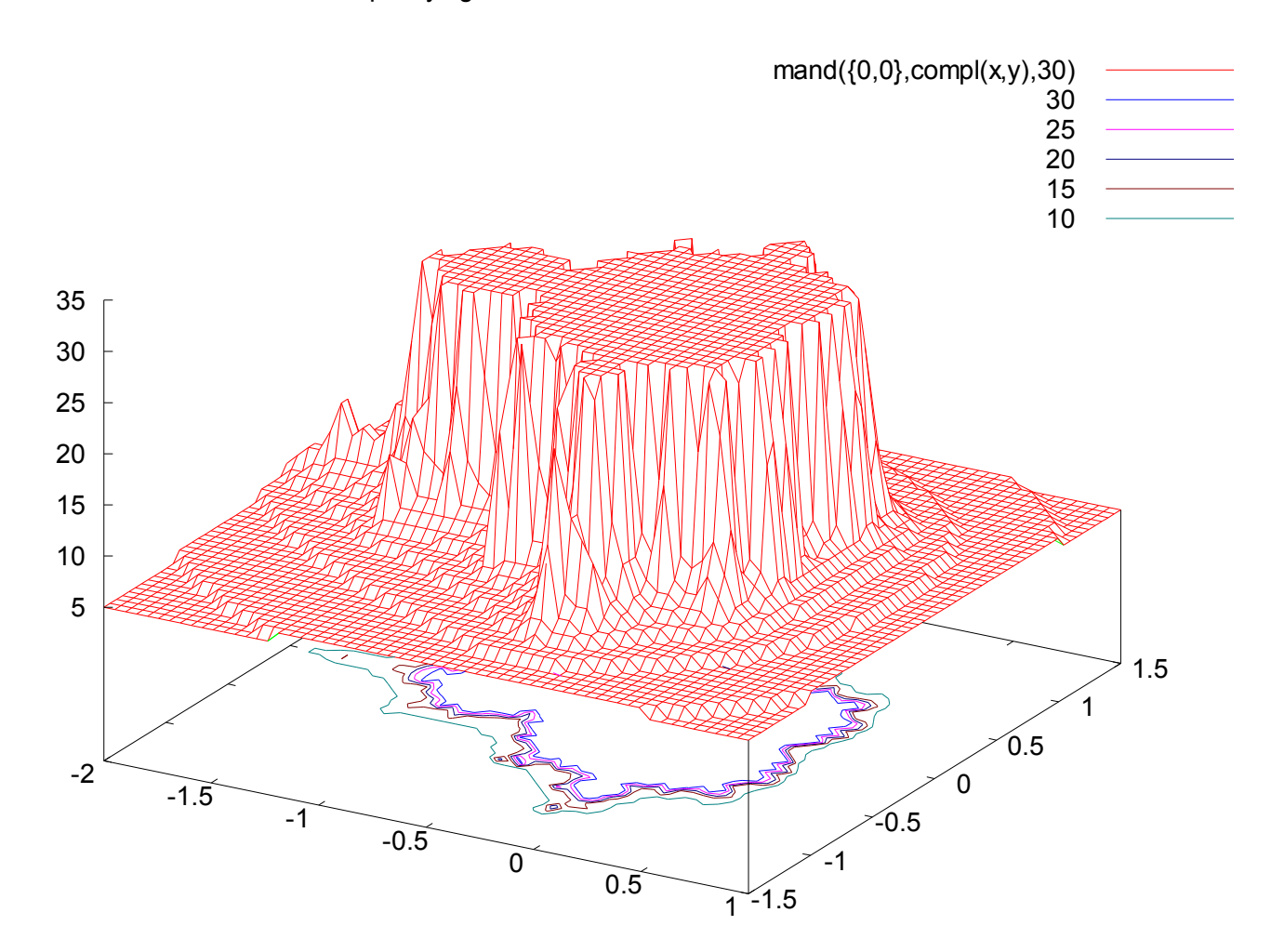

**world.dem** デモ

3D solid version through hiddenlining

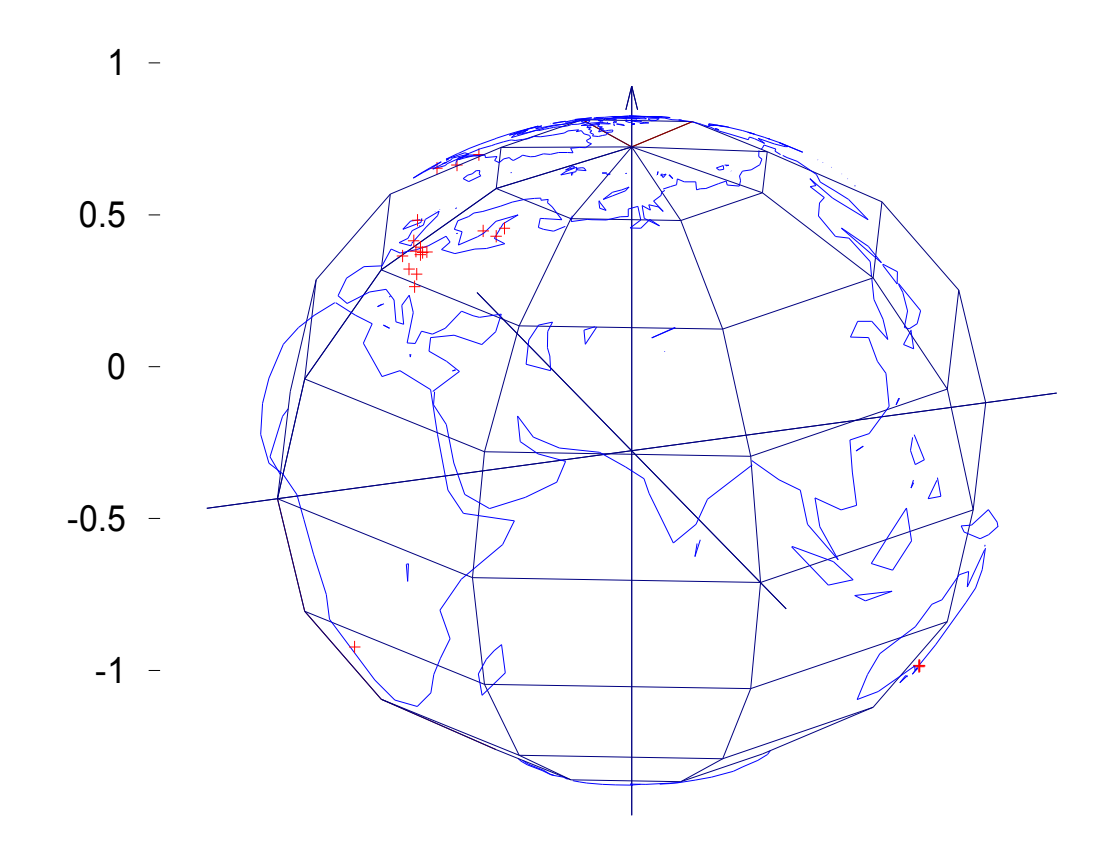

デモ **Surface2.dem**

Interlocking Tori

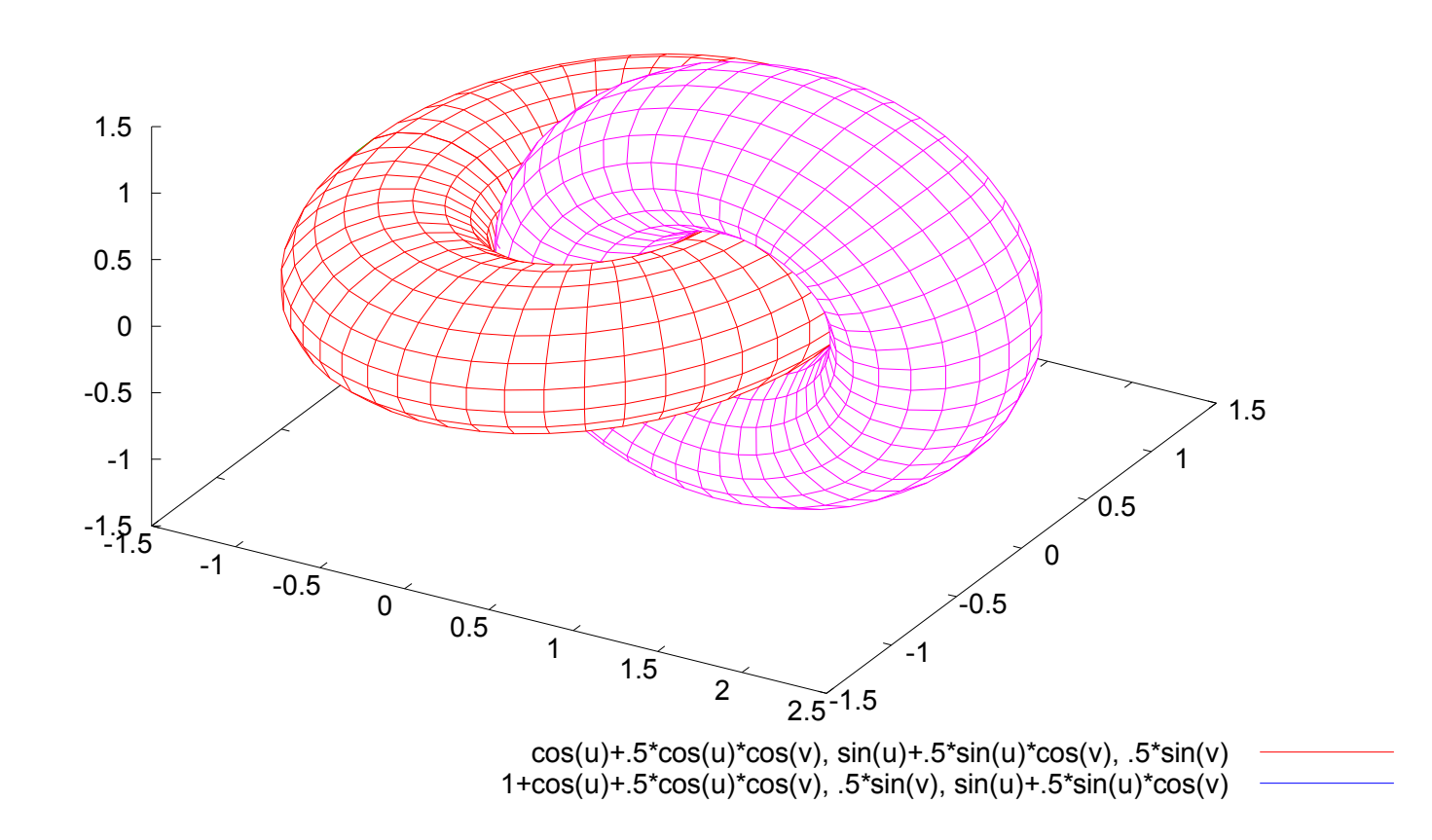

## 出力形式の選択

- 画像はファイルへもセーブ可能
- 多様な出力形式 (PDF, EPS, SVG, WMF, JPEG, PNG)
	- **> set terminal pdf enhanced**
	- **> set output "world.pdf"**
	- **> replot #** ここに描画コマンド
	- **> set output**
	- **> set terminal windows**

#### gnuplot のまとめ

- 数式やデータをグラフ化可能 数式はコマンドライン方式で入力
- 多彩なグラフ形式 (2D,3D)
- 多様な出力形式
- ちょっとしたアートも作成可能

参考 URL

gnuplot homepage **http://www.gnuplot.info/** gnuplot のページ( Takeno Lab ) **http://takeno.iee.niit.ac.jp/~foo/gp-jman/gp-jman.html**

TeX for Win32 **http://www.fsci.fuk.kindai.ac.jp/~kakuto/win32-ptex/**

Windows 版 Gnuplot の使い方 **http://adlib.rsch.tuis.ac.jp/~akira/zemi/gnuplot/wgnupl.htm**

gnuplot tips (not so Frequently Asked Questions) **http://t16web.lanl.gov/Kawano/gnuplot/**

グラフは Gnuplot にお任せ

**http://ayapin.film.s.dendai.ac.jp/~matuda/Gnuplot/gnuplot.html http://ayapin.film.s.dendai.ac.jp/~matuda/Gnuplot/pm3d.html**